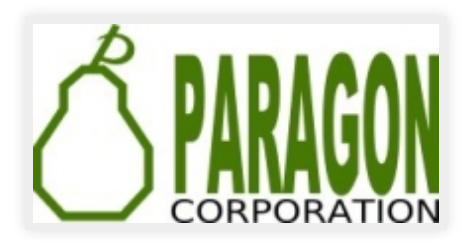

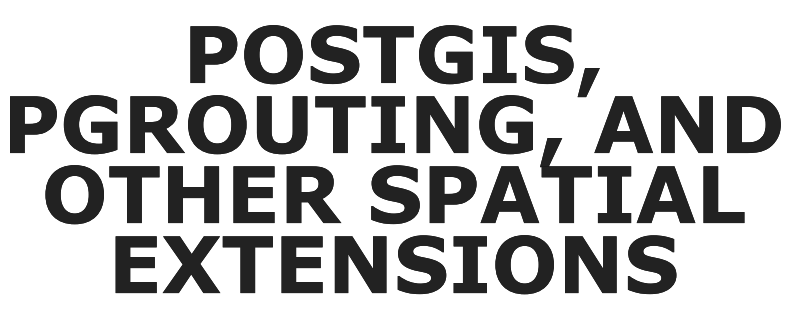

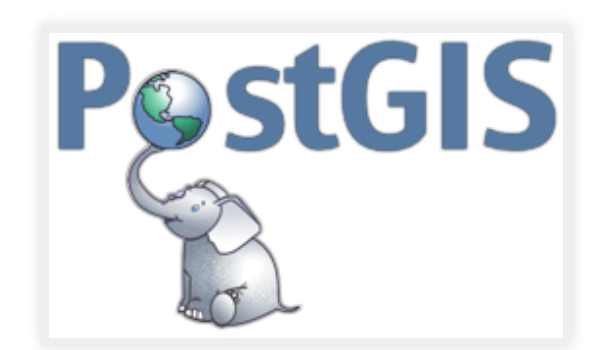

### REGINA OBE AND LEO HSU

# [http://www.paragoncorporation.com](http://www.paragoncorporation.com/)

Buy our books! at [http://postgis.us/page\\_buy\\_book](http://postgis.us/page_buy_book)

# OUR LATEST BOOK

[pgRouting: A Practical Guide http://locatepress.com/pgrouting](http://locatepress.com/pgrouting) 

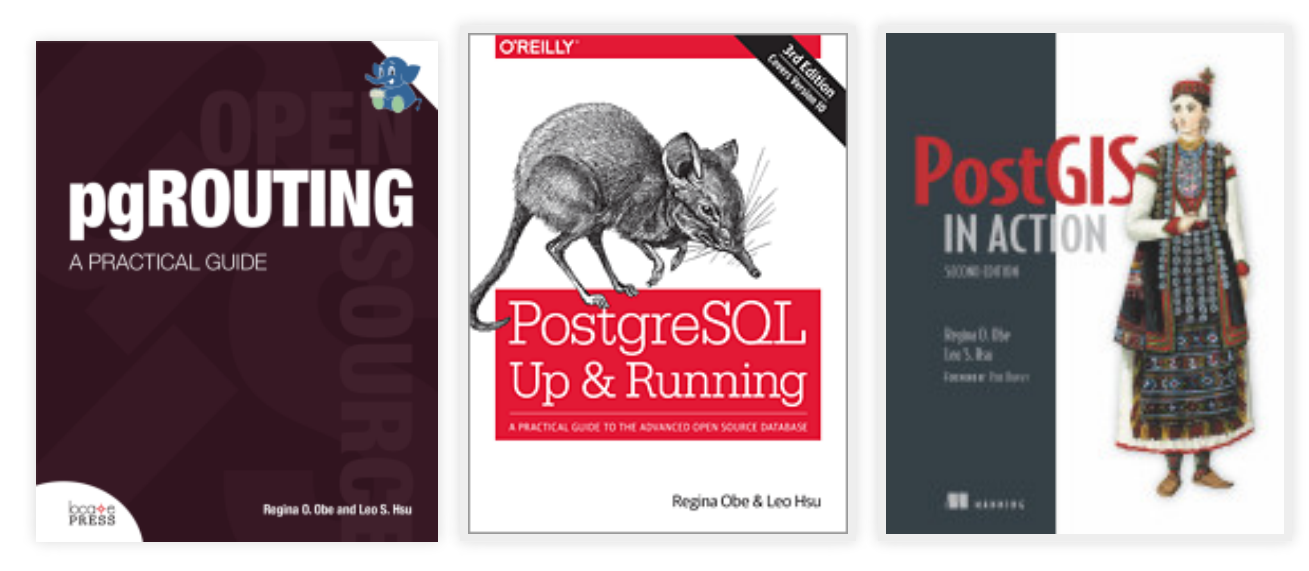

### WORLD OF POSTGRESQL SPATIAL EXTENSIONS

CREATE EXTENSION ...;

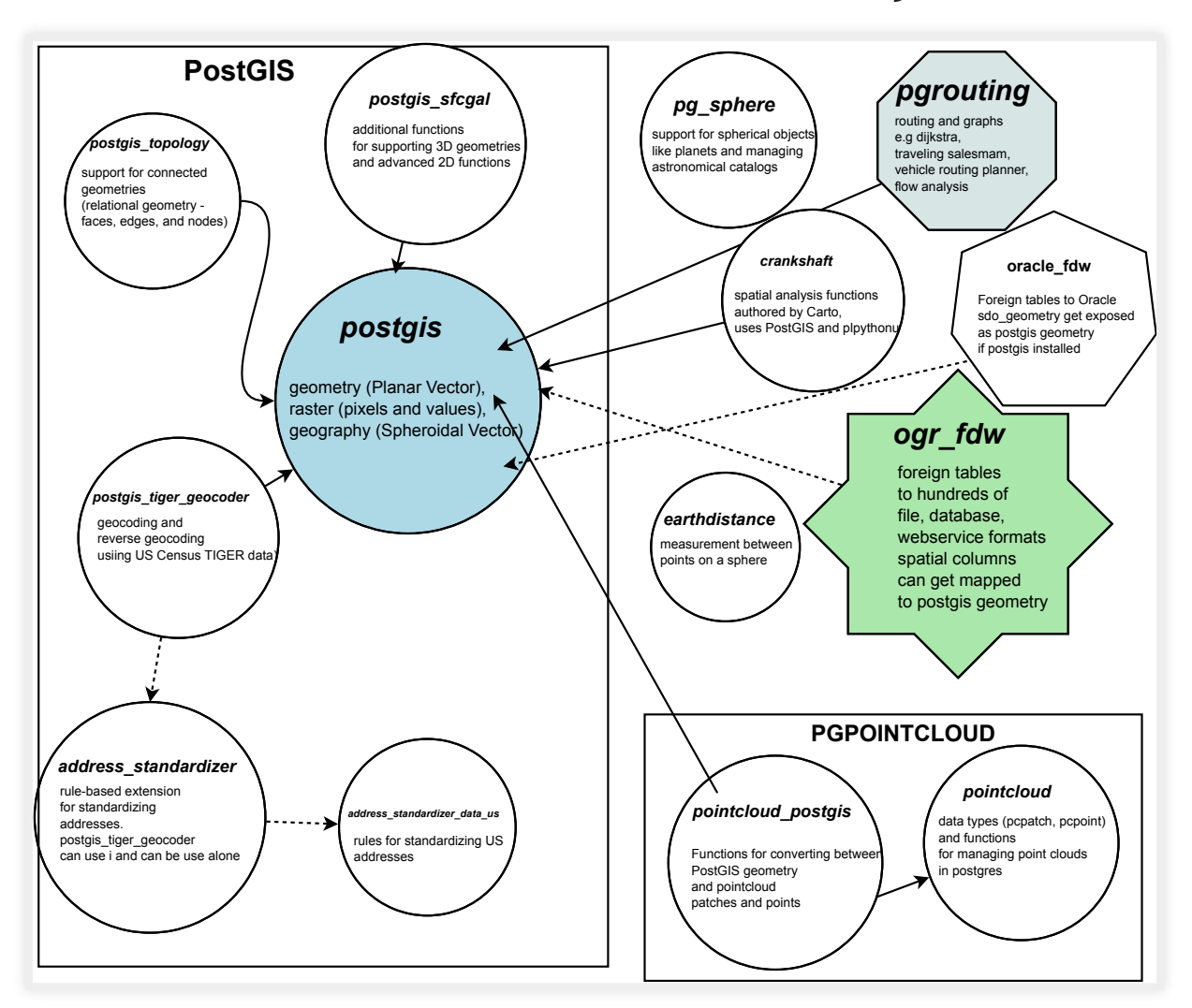

### WHAT IS POSTGIS?

Spatial types: geometry, geography, raster, topogeometry (via postgis\_topology)

Lots of spatial functions: over 400 in core postgis extension for proximity, time proximity, linear referencing, spatial aggregation and other kinds of geometry processing, raster -> vector conversion, vector to raster conversion, raster map algebra and other raster analysis.

# POSTGIS CAN TRANSFORM COORDINATE SYSTEMS

PostGIS allows you to transform between coordinate systems.

- spatial\_ref\_sys table This is how PostGIS knows how to transform geometric coordinates from one spatial system to another.
- ST\_Transform function the function that transforms one set of coordinates to another spatial reference system coordinate space.
- ST\_SRID, ST\_SetSRID sets the meta data on a geometry/raster
- geography type coordinate are always in degrees and to get measurements in meters, some planetary spheroid assumption is required looked up in spatial\_ref\_sys.

# POSTGIS GEOMETRY TYPE

The flat space model. The world is a cartesian grid. Supports drawing of linestrings, polygons, 3D polygons, points, 3d points, collections of polygons, points, linestrings, Polyhedral Surfaces, and TINS

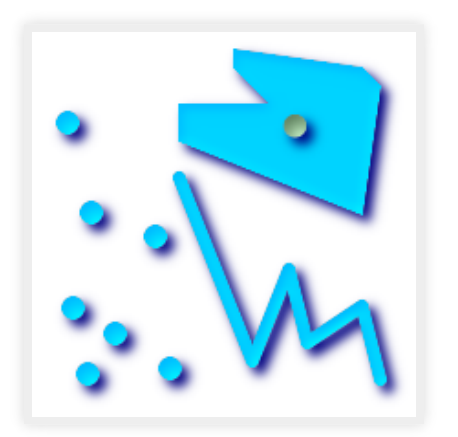

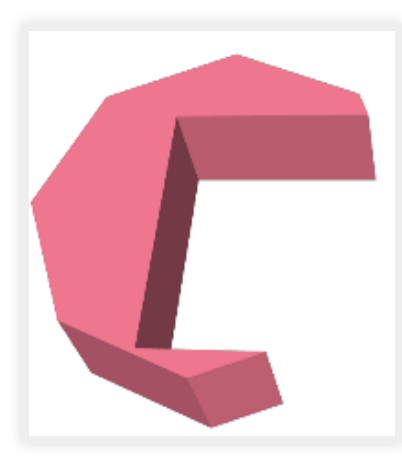

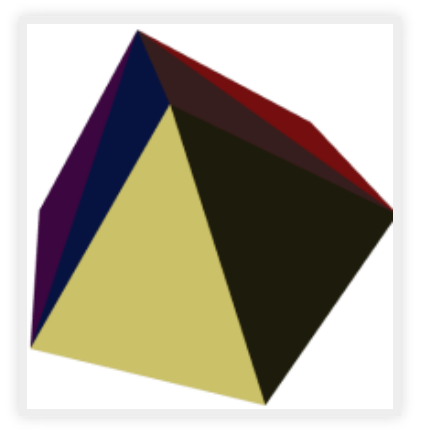

Basic geometric types

Polyhedral Surface

Triangulated Irregular Network (TIN)

# POSTGIS GEOGRAPHY TYPE

Model of space as spheroid. Takes into consideration the earth or any given planet whose spatial reference is defined in spatial ref sys table.

# GEODETIC (GEOGRAPHY) 4326 (WGS 84 LON LAT) IN GEOGRAPHY

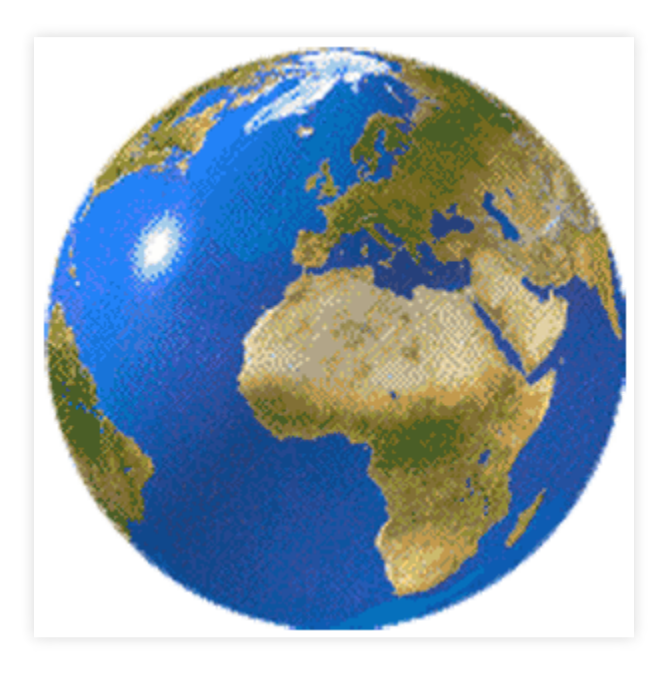

# POSTGIS RASTER TYPE

Model of space as a numeric matrix (with cells (called pixels) that have values (on) or don't have values (off))

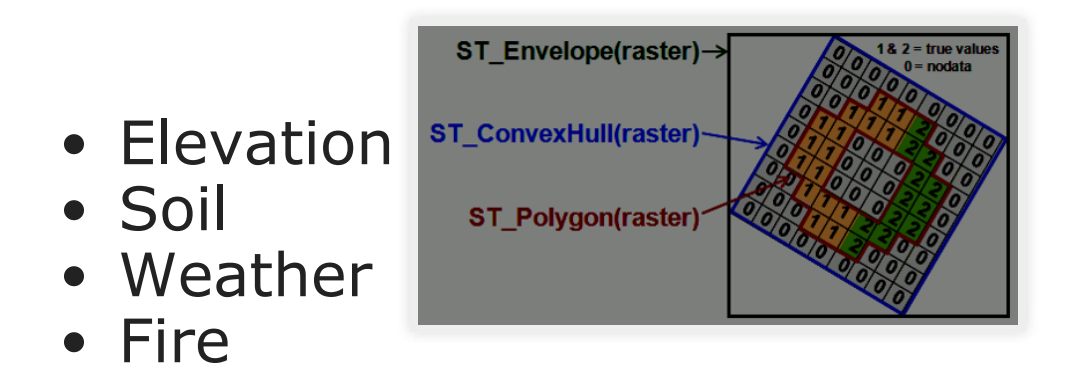

# RASTERS HAVE BANDS

Bands / Channels -- correspond to the matrices in raster. For example an RGB picture has 3 matrices.

Band pixel value types: 1BB (boolean), [2, 4, 8, 16, 32]BUI (bit unsigned integer), [8, 16, 32]BSI (bit signed integer), [32,64] BF (bit float)

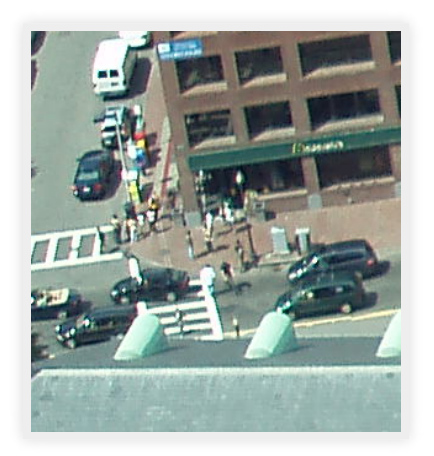

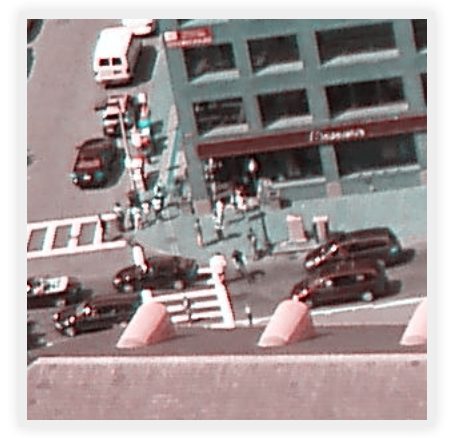

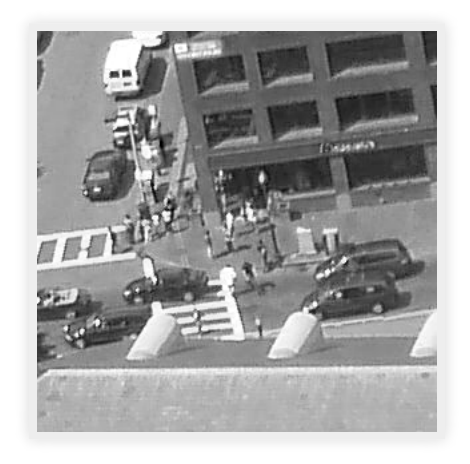

ST\_Band(rast,3)

Original raster

ST\_Band(rast,  $'\{2,1,1\}'$ ::int[])

# RASTER TYPE AND GEOMETRY TYPE INTEROPERATE

SELECT ST AsPNG(ST Resize(ST Union(ST Clip(rast, geom)), 0.20,0.20)), count(\*) FROM aerials  $200\overline{200}$  AS a, ST  $E$ xpand( ST\_Transform(ST\_SetSRID(ST\_Point(-78.6404,35.77627),4326),  $2264)$ ,  $500)$  As geom WHERE ST Intersects(a.rast,geom);

Using aerials: 4 secs (1 row), aerials\_200\_200: 5.9 sec (120 rows)

#### o\_4\_aerials resize 0.5 (980ms 1 row)

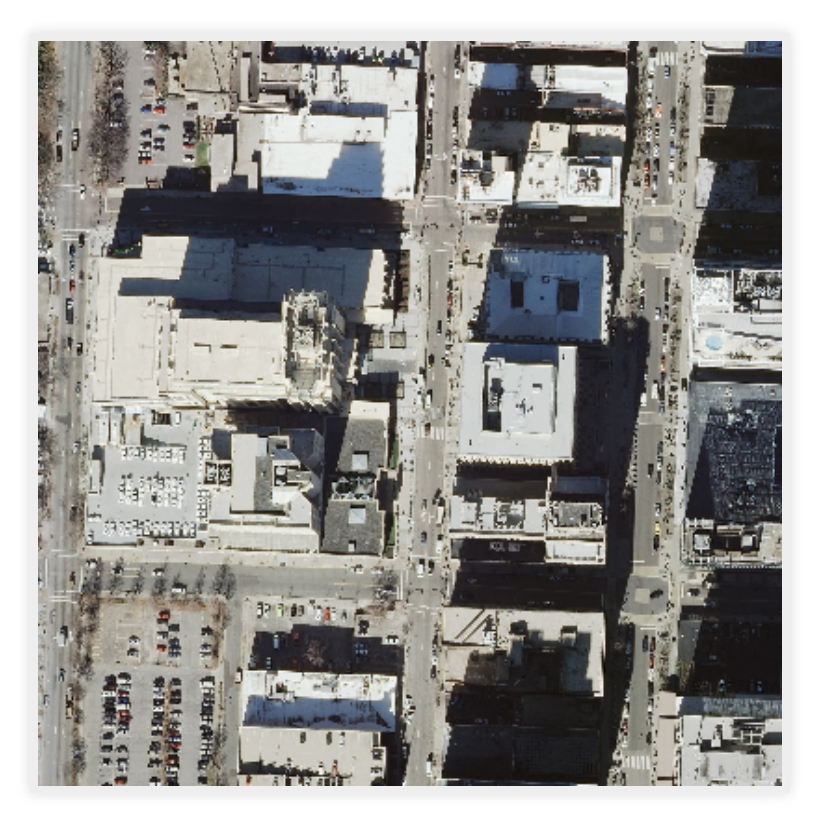

#### Using  $o$  4 aerials resize 0.2, 2000 ft - 5.7 secs

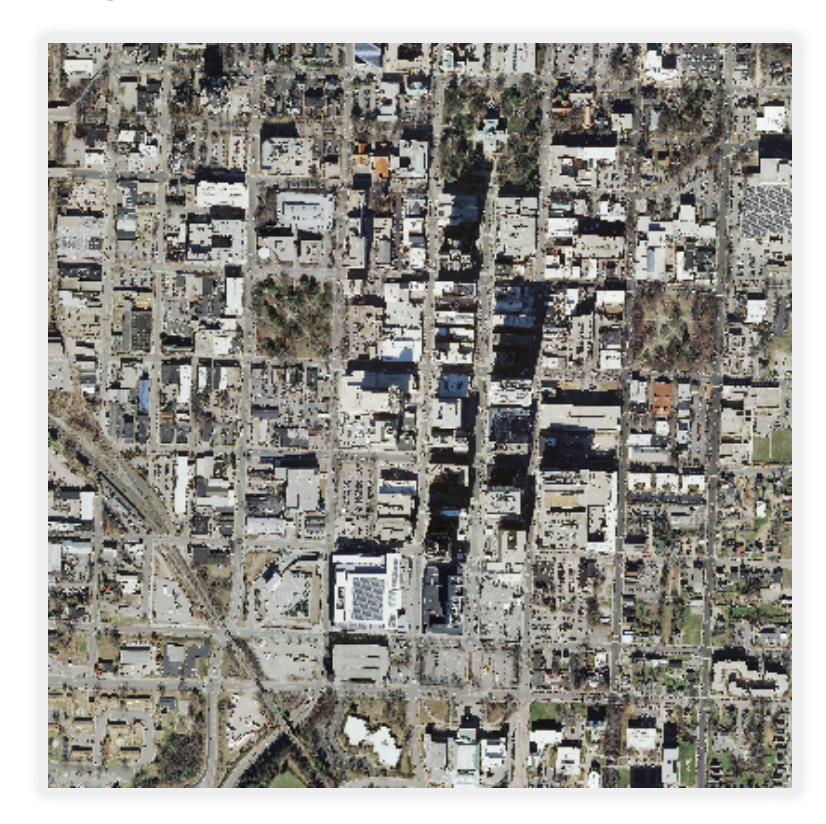

# POSTGIS TOPOGEOMETRY TYPE

The topogeometry is how topology represents a geometry. It is a reference to a bunch of edges, nodes, and faces that make up the geometry.

### CREATE EXTENSION postgis\_topology; Geometry simplification Topogeometry simplification

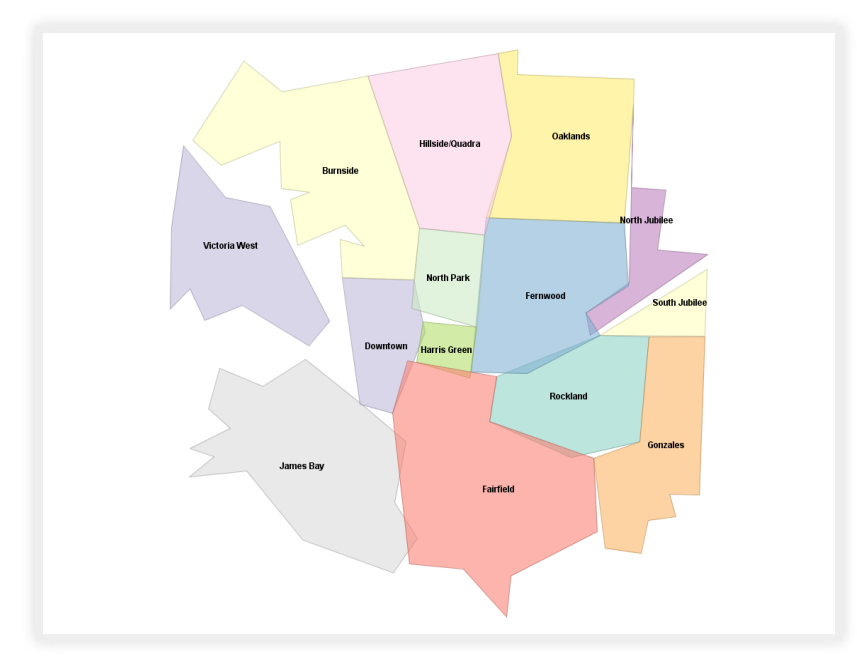

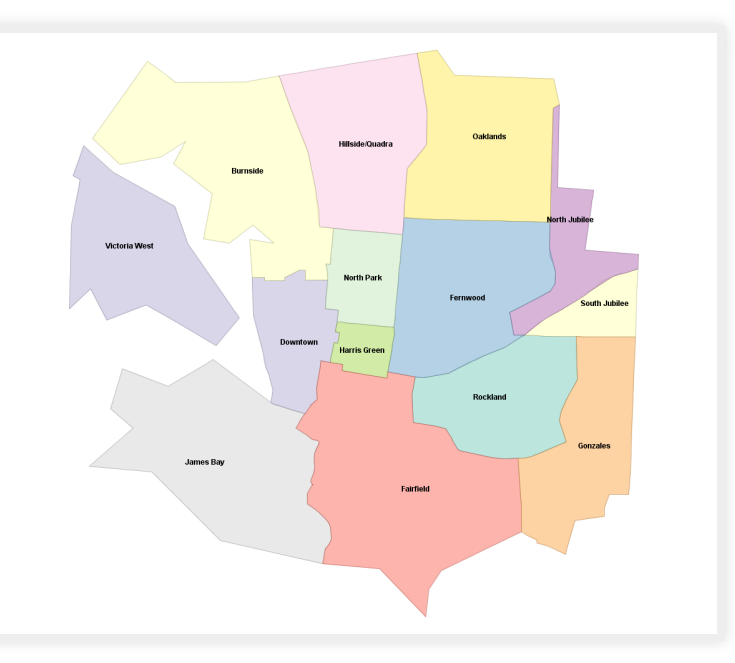

### ADDRESS STANDARDIZATION / GEOCODING / REVERSE GEOCODING

PostGIS since 2.2 comes with extension address\_standardizer. Also included since PostGIS 2.0 is postgis\_tiger\_geocoder (only useful for US).

CREATE EXTENSION postgis tiger geocoder; CREATE EXTENSION address standardizer; CREATE EXTENSION address standardizer data us;

# ADDRESS STANDARDIZATION

Need to install address standardizer, address standardizer data us extensions (both packaged with PostGIS 2.2+). Using json to better show non-empty fields

```
SELECT *
FROM json_each_text(to_json(standardize_address('us_lex', 'us_gaz','us_rules'
, 'One Seaport Lane', 
 'Boston, Massachusetts 02210' ))) 
WHERE value > '';
```
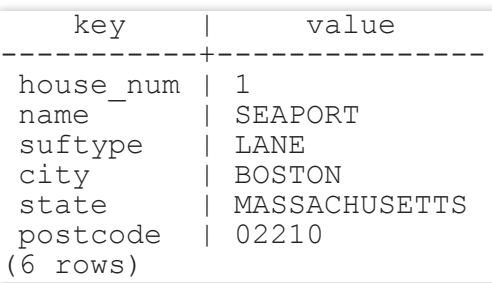

# Same exercise using the packaged postgis\_tiger\_geocoder tables that standardize to abbreviated instead of full name

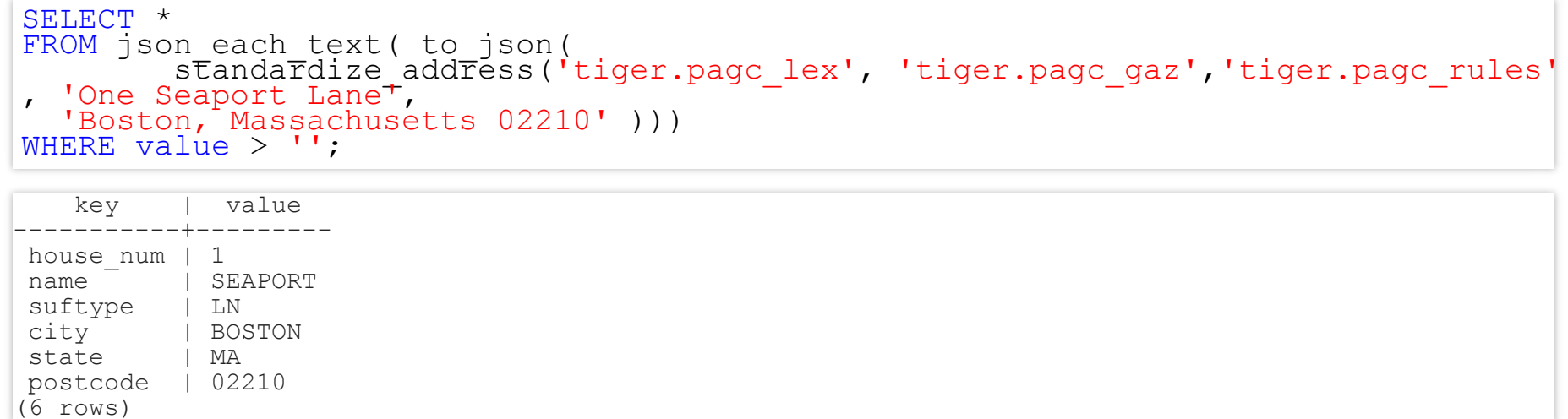

# GEOCODING USING POSTGIS TIGER GEOCODER

Given a textual location, ascribe a longitude/latitude. Uses postgis\_tiger\_geocoder extension requires loading of US Census Tiger data.

SELECT pprint\_addy(addy) As address, ST\_X(geomout) AS lon, ST\_Y(geomout) As lat, rating FROM geocode ('1 Seaport Lane, Boston, MA 02210',1); address and a lon | lon | lat | rating --------------------------------+-------------------+------------------+-------- 1 Seaport Ln, Boston, MA 02210 | -71.0411493412951 | 42.3497520198983 | 0 (1 row)

 $13<sub>1</sub>$ 

## REVERSE GEOCODING

Given a longitude/latitude or GeoHash, give a textual description of where that is. Using postgis\_tiger\_geocoder reverse geocode function

```
SELECT pprint_addy(addrs) AS padd, 
_array_to_string(r.street,',') AS cross_streets
FROM reverse geocode(ST_Point(-71.04115,42.34975)) AS r
    , unnest\taur.addy) Asaddrs;
```
padd | cross\_streets --------------------------------+--------------- Northern Ave, Boston, MA | Seaport Ln 5 Seaport Ln, Boston, MA 02210 | Seaport Ln (2 rows)

# WHAT ARE POINT CLOUDS?

A cloud of points where each point can have many numeric attribute associated with it. It is collected by satellites, drones, and planes and used to develop the other forms of data raster and vector. Most popular format is LiDAR (Light detection and Ranging).

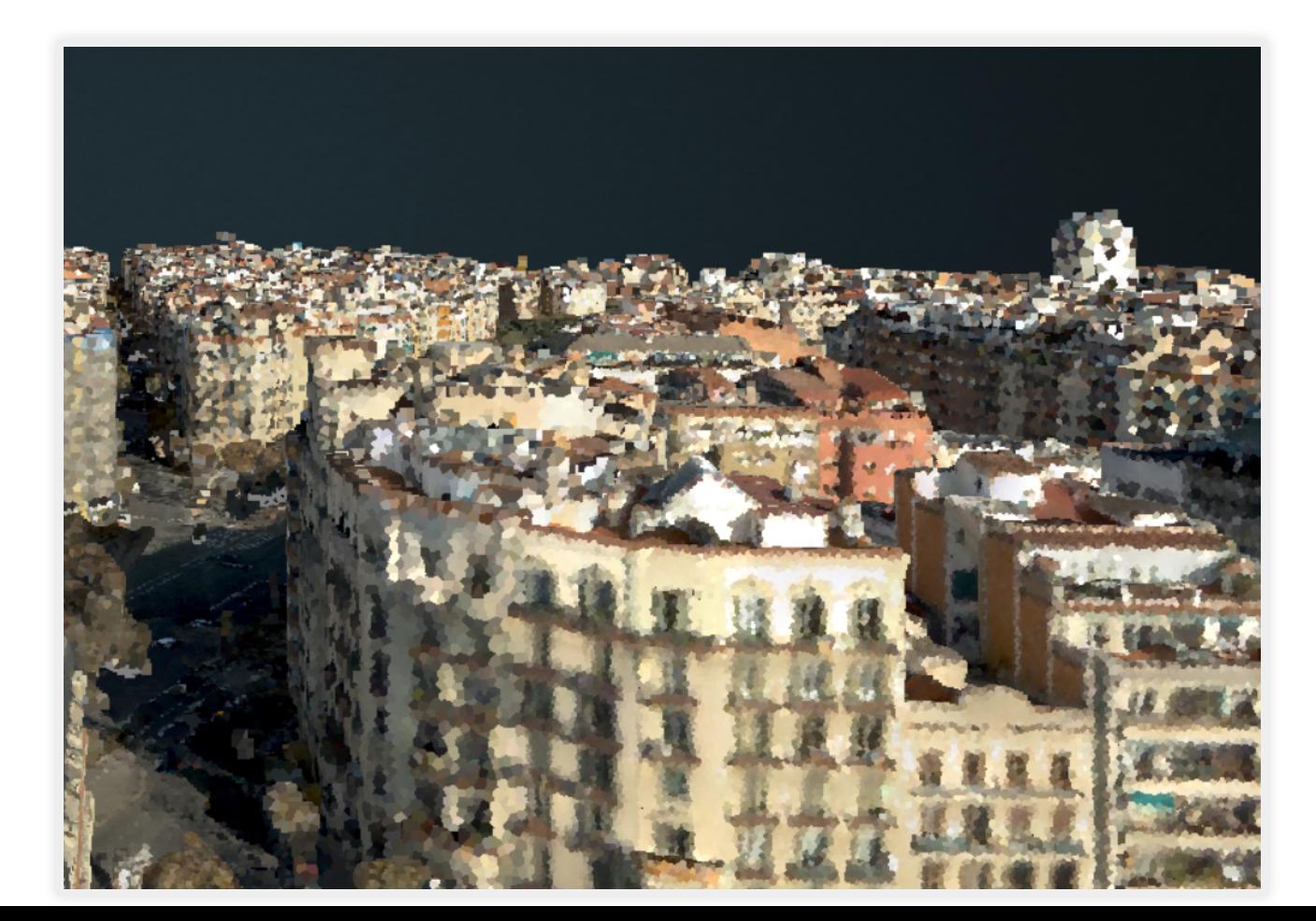

# HOW TO STORE POINTCLOUDS IN POSTGRESQL

PostGIS Bundle for windows (EDB) includes this extension. Will install both pointcloud and pointcloud postgis as well as postgis if it isn't already installed.

CREATE EXTENSION pointcloud SCHEMA postais; CREATE EXTENSION pointcloud postgis SCHEMA postgis;

### POSTGRESQL + GDAL (OGR) ~ POSTGIS = OGR\_FDW POSTGRESQL FOREIGN DATA WRAPPER

Doesn't require PostGIS to use, but will expose spatial columns as PostGIS geometry if PostGIS is installed.

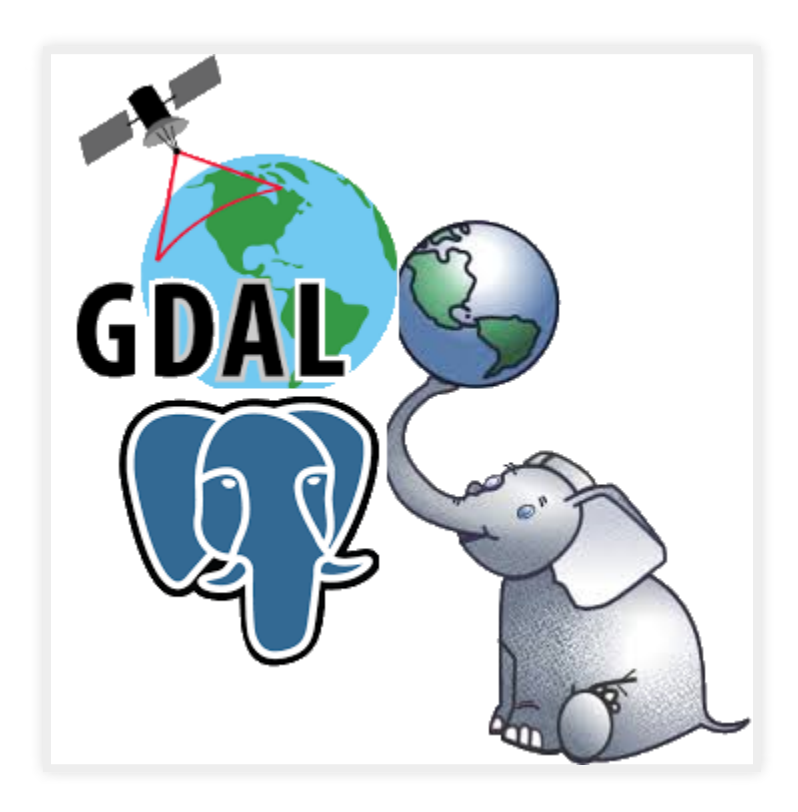

# USE OGR\_FDW EXTENSION

If you have all sorts of data of both a spatial and non-spatial flavor to tame, make sure you have ogr fdw foreign data wrapper in your tool belt.

- For windows users using EDB distribution, it's part of PostGIS bundle (versions 2.2 and up) on application stackbuilder.
- For windows/linux/mac desktop users, it's part of the BigSQL PostGIS package.
- For CentOS/Red Hat/Scientific etc, it's available via yum.postgresql.org
- For others, if you have PostGIS with GDAL support, just need postgresql dev package to compile. Download the source <https://github.com/pramsey/pgsql-ogr-fdw>

# WHY IS OGR FDW SO GREAT?

You have the combined power of Geospatial Data Abstraction Layer (GDAL), PostgreSQL, and any PostgreSQL extension you want (including PostGIS) working seamlessly together. So many kinds of data you can query and take advantage of PostgreSQL functions and any extension functions and types such as PostGIS, hstore, built-in json/jsonb to tame your data.

- Spreadsheets
- ODBC datasources
- Other relational
- OSM files (OSM, PBF)
- Dbase files
- ESRI Shapefiles
- Spatial web services
- Many more

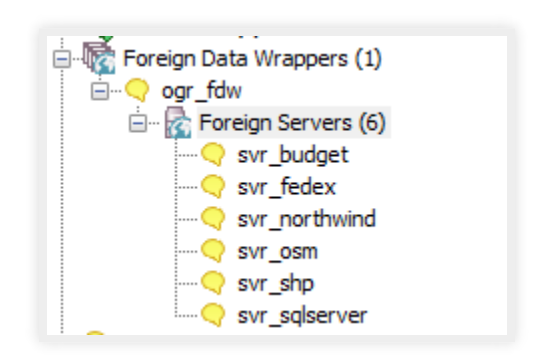

# ENABLE IT IN YOUR DATABASE

CREATE EXTENSION ogr\_fdw;

# OTHER RELATIONAL DATABASES

Format for SQL Server ODBC 'ODBC:your\_user/your\_password@yourDSN,table1,table2'. ODBC can be slow with a lot of tables (more than 150) so filter list if you have over 200 tables

CREATE SERVER svr\_sqlserver FOREIGN DATA WRAPPER ogr\_fdw OPTIONS (datasource 'ODBC:pguser/whatever@MSSQLTest,dbo.IssueLog,dbo.IssueNotes', format 'ODBC'  $)$  ; CREATE SCHEMA IF NOT EXISTS ss; IMPORT FOREIGN SCHEMA "dbo." FROM SERVER svr sqlserver INTO ss;

 $\overline{AB}$  ss.\*

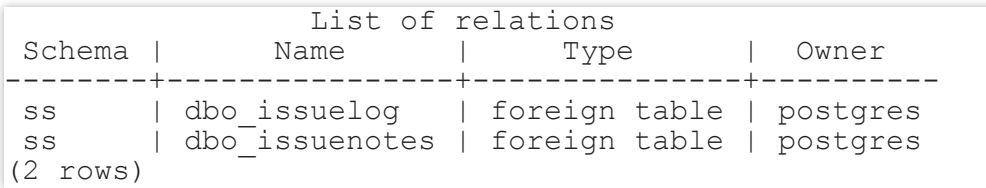

# LINK IN A WHOLE FOLDER OF ESRI SHAPEFILES AND DBASE FILES

CREATE SERVER svr\_shp FOREIGN DATA WRAPPER ogr\_fdw OPTIONS (datasource 'C:/fdw\_data/massgis/shps', format 'ESRI Shapefile' ); CREATE SCHEMA shps; -- this is a PostgreSQL 9.5 feature IMPORT FOREIGN SCHEMA ogr\_all FROM SERVER svr\_shp INTO Shps;

\dE shps.\*

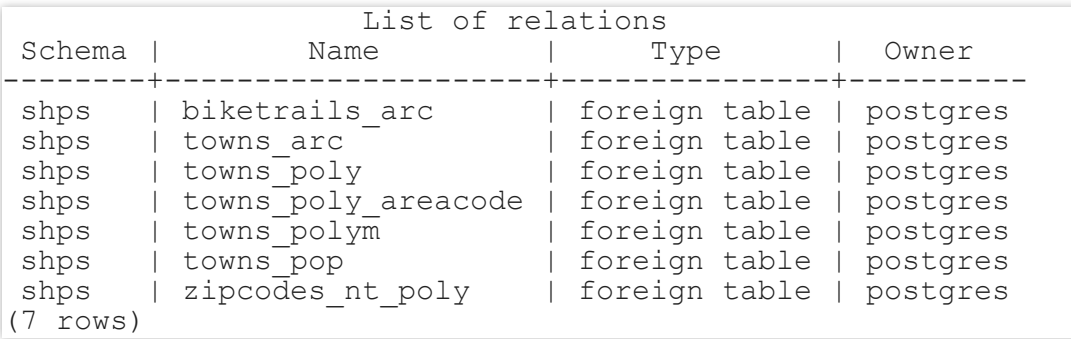

# SPREADSHEETS

### Each workbook is considered a server and each sheet a table

CREATE SERVER svr currency rates FOREIGN DATA WRAPPER OGT fdw OPTIONS (datasource '/fdw\_data/ExchangeRates.xlsx',format 'XLSX', config\_options 'OGR\_XLSX\_HEADERS=FORCE'); CREATE SCHEMA staging; -- link only 2 spreadsheets preserve headers IMPORT FOREIGN SCHEMA ogr\_all LIMIT TO (EUR, USD) FROM SERVER svr currency rates INTO staging OPTIONS (launder\_column\_names 'false');

#### **Before** SELECT \* FROM staging.usd;

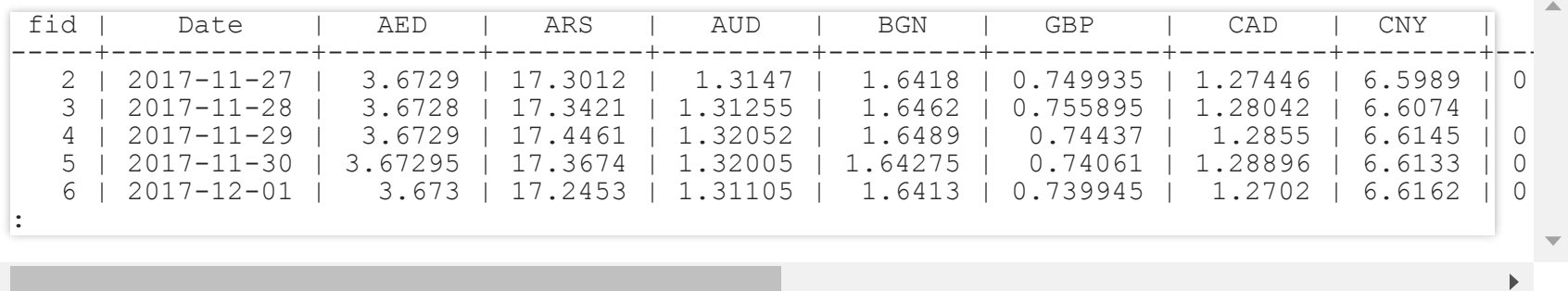

-- unpivot SELECT f. "Date" As date, 'USD' AS from\_cur, j.key AS to\_cur, j.val::numeric As cur\_rate FROM staging.usd AS f, jsonb\_each\_text(to\_jsonb(f)) AS j(key,val) WHERE j. $Key$  NOT IN('fid', 'Date');

#### After

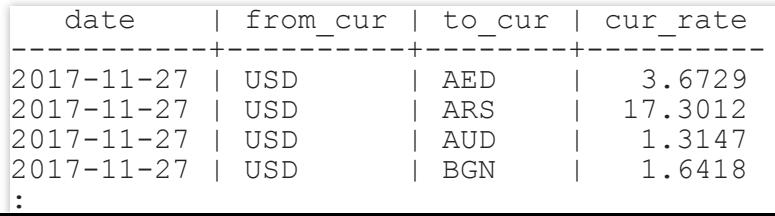

# PGROUTING LIVE DEMOS

# POSTGIS GROWS WITH POSTGRESQL

Memorable recent moments of change in PostgreSQL that elevated PostGIS.

- Aggregate ORDER BY clause introduced in PostgreSQL 9.0
- Extension model in PostgreSQL 9.1
- LATERAL support in PostgreSQL 9.3 added
- Lots more things depend on PostGIS
- True K-Nearest Neighbor (KNN) support for GIST in PostgreSQL 9.5/ PostGIS 2.2
- Parallelism got added in PostgreSQL 9.6, functions such as ST Intersects took advantage in 2.4, coming in PostGIS 2.5 ST AsMVT aggregate function revised to allow parallel splitting.
- JIT Support coming in PostgreSQL 11, PostGIS 2.5.0alpha has JIT support.

#### POSTGIS AGGREGATES GET ELEVATED WITH ORDER BY IN 9.0

### Before aggregate ORDER BY

SELECT vehicle, ST MakeLine(geom) As path FROM (SELECT geom, vehicle FROM gps\_points ORDER BY vehicle, gps\_time) AS f GROUP BY vehicle;

### After aggregate ORDER BY

SELECT vehicle, ST MakeLine(geom ORDER BY gps time) As path FROM gps\_points GROUP BY<sup>-</sup>vehicle;

# POSTGIS EMBRACES THE EXTENSION MODEL IN 9.1 Before CREATE EXTENSION

Find where your package install put the PostGIS scripts.

# After CREATE EXTENSION

Install in your database

CREATE EXTENSION postgis;

Upgrade

ALTER EXTENSION postgis UPDATE;

# LATERAL SIMPLIFIES POSTGIS QUERIES Before LATERAL

SELECT p1.name, (gp).geom, (gp).path[1] As line\_index, (gp).path[2] As pt\_index FROM (SELECT name, ST\_DumpPoints(geom) AS gp FROM roads) As pl;

### After LATERAL

SELECT p1.name, gp.geom, gp.path[1] As line\_index, gp.path[2] As pt\_index FROM roads As p1, ST\_DumpPoints(p1.geom) AS gp;

# LOTS OF THINGS DEPEND ON POSTGIS

Restores fail.

Partial Solution: PostGIS changes from being a relocatable extension to being non-relocatable in 2.3

- Indexes and Constraints depend on PostGIS, restore of these fail, which makes data restore fail
- Materialized views require PostGIS, restore fails
- Other Extensions require PostGIS, restore fails
- Logical decoding requires PostGIS, logical decoding fails
- Foreign tables require PostGIS

# TRUE KNN SIMPLIFIES POSTGIS QUERIES Before 9.5 / PostGIS 2.2 (no true KNN)

2 closest roads to each point of interest

WITH c AS ( SELECT p.name AS p\_name, r.name AS r\_name, ST\_Distance(p.geom, r.geom FROM pois AS p INNER JOIN roads AS r ON ST DWithin(p.geom, r.geom, 50) ), c2 AS (SELECT p\_name, r\_name, dist, ROW\_NUMBER() OVER(PARTITION BY p\_name ORDER B FROM c2) SELECT p\_name, r\_name, dist FROM  $c2$ <sup>+</sup> WHERE rn<sup>-<</sup> 3;

#### After True KNN with LATERAL

SELECT p.name AS p name, r.name AS r name, r.dist FROM pois AS p, LATERAL (SELECT r.name, r.geom <-> p.geom AS dist FROM roads ORDER BY dist LIMIT 2) AS r;

# POSTGRESQL 9.6 ADDS PARALLEL SUPPORT

Queries didn't change, but some got a lot faster. Like ST Intersects checks could be done in parallel. PostGIS 2.5.0alpha recently released with first parallel aggregate ST AsMVT. Can build Mapbox Vector Tiles in parallel mode and recombine the final output.

# POSTGRESQL 11 ADDS JIT, POSTGIS 2.5 ADDS JIT

Checkout PostGIS 2.5.0 alpha released recently. Still some code to be committed.

<https://trac.osgeo.org/postgis/ticket/4060>

# **FIN** BUY OUR BOOKS [HTTP://WWW.POSTGIS.US](http://www.postgis.us/)